## **IBISWorld**

- 1. Go to the website [ibisworld.com.](http://www.ibisworld.com/)
- 2. Click on the login icon (top right corner).

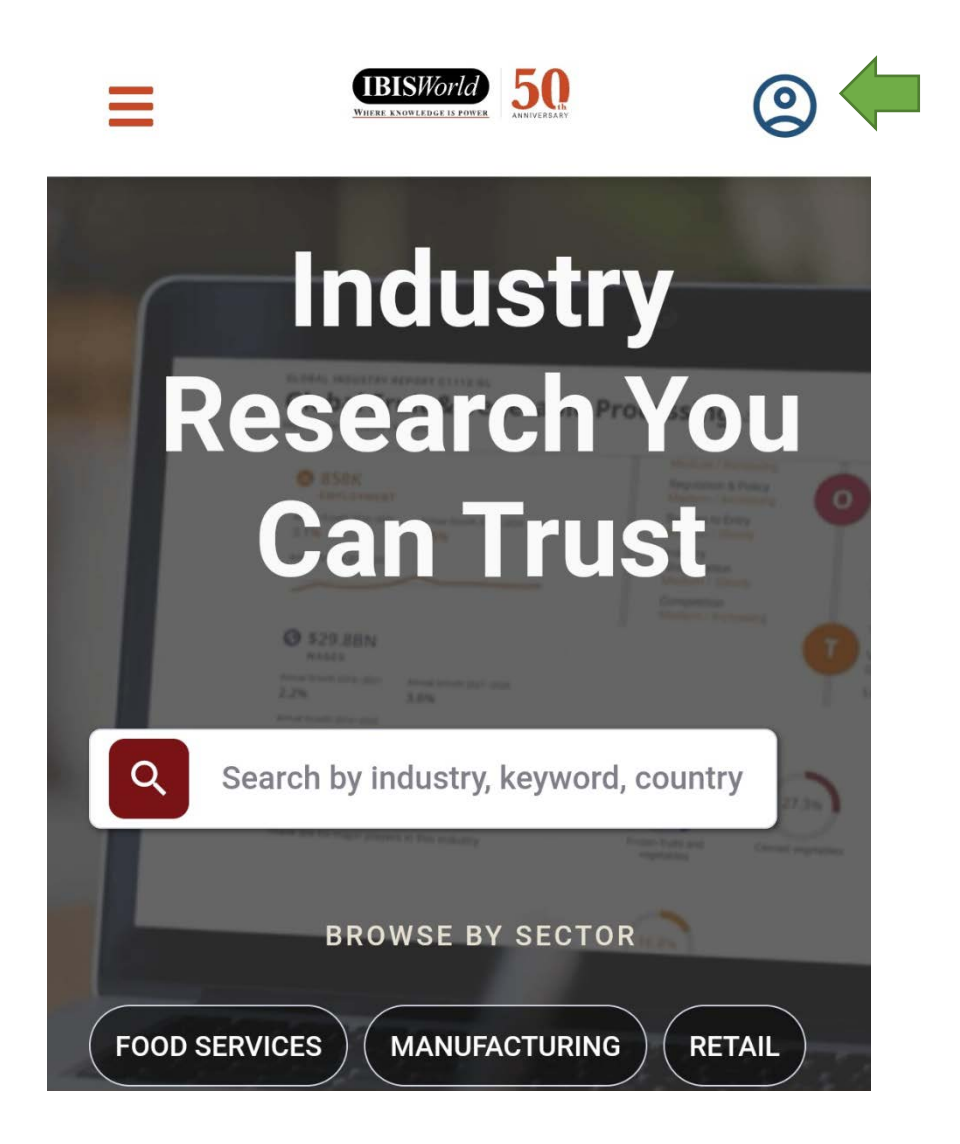

3. Click on "Log in with SSO".

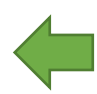

4. Enter your access data in the following window. These are the same as for the email account.

П

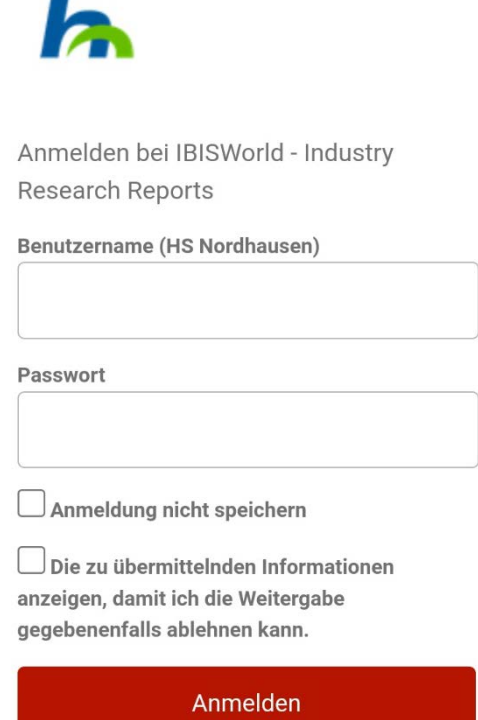

5. Confirm the information release.